**D** TOTVS

### **Exclusão de Periculosidade**

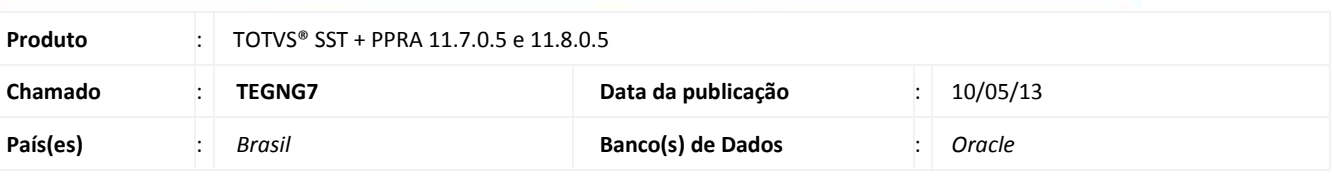

# *Importante*

Esta melhoria depende da execução da atualização, conforme **Procedimentos para Implementação.**

Melhoria permite exclusão de periculosidade no módulo **PPRA**.

# **TOTVS**

### **Procedimento para Implementação**

### Importante

Antes de executar a atualização é recomendável realizar o backup do banco de dados bem como dos arquivos do Sistema(executáveis, dlls e arquivos de configuração):

Realizar a atualização antes no ambiente de homologação e, posterior a devida validação, no ambiente de produção.

#### **Instruções (para o produto Saúde e Segurança do Trabalho).**

a) Faça o download dos aplicativos e dll's que constam nos links em anexo e descompacte-os no diretório do Personal Med. **OBS:** os aplicativos e dll's devem ser atualizados em todos os micros que possuem o Personal Med instalado.

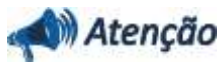

Recomendamos que o chamado relacionado a esse boletim seja encerrado após a homologação.

### **Atualizações do update/compatibilizador**

### 1. Alteração de **Arquivos.**

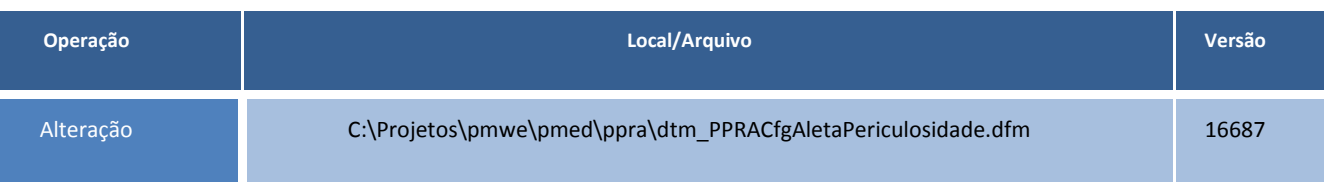

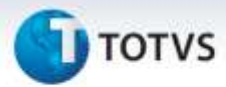

### **Procedimentos para Configuração**

Não se aplica.

#### **Procedimentos para Utilização**

- 1. No módulo **PPRA** selecione uma empresa.
- 2. Acesse no **Mapa de Implantação** a opção de menu **Alterar Configurações/Configuração por Setor**.
- 3. Acesse a aleta **Periculosidade**.
- 4. Selecione uma periculosidade previamente cadastrada.
- 5. Realize a **exclusão** da periculosidade selecionada.

### **Informações Técnicas**

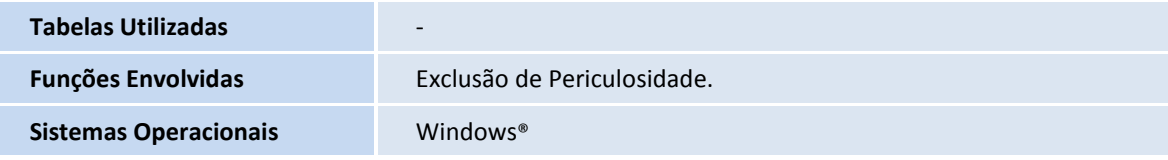